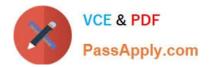

# MCD-LEVEL1 Q&As

MuleSoft Certified Developer - Level 1 (Mule 4)

## Pass Mulesoft MCD-LEVEL1 Exam with 100% Guarantee

Free Download Real Questions & Answers **PDF** and **VCE** file from:

https://www.passapply.com/mcd-level1.html

### 100% Passing Guarantee 100% Money Back Assurance

Following Questions and Answers are all new published by Mulesoft Official Exam Center

Instant Download After Purchase

- 100% Money Back Guarantee
- 😳 365 Days Free Update
- 800,000+ Satisfied Customers

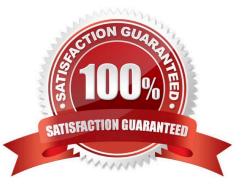

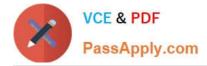

#### **QUESTION 1**

An organization is beginning to follow Mulesoft\\'s recommended API led connectivity approach to use modern API to support the development and lifecycle of the integration solutions and to close the IT delivery gap. What distinguishes between how modern API\\'s are organized in a MuleSoft recommended API-led connectivity approach as compared to other common enterprise integration solutions?

A. The API interfaces are specified as macroservices with one API representing all the business logic of an existing and proven end to end solution

B. The API interfaces are specified at a granularity intended for developers to consume specific aspect of integration processes

C. The API implementation are built with standards using common lifecycle and centralized configuration management tools

D. The APIO implementations are monitored with common tools, centralized monitoring and security systems

#### Correct Answer: B

Correct answer is The API interfaces are specified at a granularity intended for developers to consume specific aspect of integration processes

#### **QUESTION 2**

What are the latest specification of RAML available?

A. 1.2

B. 1

C. 0.8

D. 2

Correct Answer: B

The current version of the RAML specification is 1.0

You can check RAML version in RAML definition by referring to first comment. See highlighted part in below image.

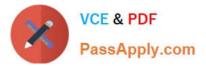

|   | American Filght                                                      |  |
|---|----------------------------------------------------------------------|--|
| 1 | #%RAML 1.0                                                           |  |
| 2 | title: American Flights API                                          |  |
| 3 |                                                                      |  |
| 4 | types:                                                               |  |
| 5 | AmericanFlight: !include /exchange_modules/68ef9520-24e9-4cf2-b2f5   |  |
|   | training-american-flight-data-type/1.0.1/AmericanFlightDataType.raml |  |
| 6 |                                                                      |  |
| 7 | traits:                                                              |  |

#### **QUESTION 3**

A Mule project contains a DataWeave module like WebStore.dwl that defines a function named loginUser. The module file is located in the project\\'s src/main/resources/libs/etl folder.

What is correct DataWeave code to import all of the WebStore.dwl file\\'s functions and then call the loginUser function for the login "Todd.Pal@mulesoft.com"?

A. 1. 1. import libs.etl

2.

2. --

3.

3. WebStore.loginUser("Todd.Pal@mulesoft.com")

B. 1. 1. import \* from libs::etl

2.

2. --

3.

3. WebStore::loginUser("Todd.Pal@mulesoft.com")

C. 1. 1. import libs.etl.WebStore

2.

2. --

- 3.
- 3. loginUser("Todd.Pal@mulesoft.com")

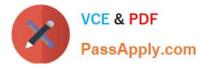

- D. 1. 1. import \* from libs::etl::WebStore
- 2.
- 2. --
- 3.
- 3. loginUser("Todd.Pal@mulesoft.com")

Correct Answer: D

\*

To use custom modules, you need to import the module or functions you want to use by adding the import directive to the head of your DataWeave script, for example:

1) Does not identify any functions to import from the String module:

- import dw::core::Strings
- 2) To identify a specific function to import from the String module:
- import camelize, capitalize from dw::core::Strings
- 3) To import all functions from the String module:
- import \* from dw::core::Strings

The way you import a module impacts the way you need to call its functions from a DataWeave script. If the directive does not list specific functions to import or use \* from to import all functions from a function module, you need to specify the

module when you call the function from your script.

\*

In given scenario, it\\'s mentioned to import all of the WebStore.dwl So correct answer is:

Reference: https://docs.mulesoft.com/mule-runtime/4.3/dw-functions

#### **QUESTION 4**

What is minimal requirement in a flow for a Mule application to compile?

- A. Event Source
- **B. Event Processors**
- C. Error handlers
- D. Source and processors both

Correct Answer: B

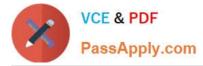

Process section is must to get compiles. Process section must have one or more processors

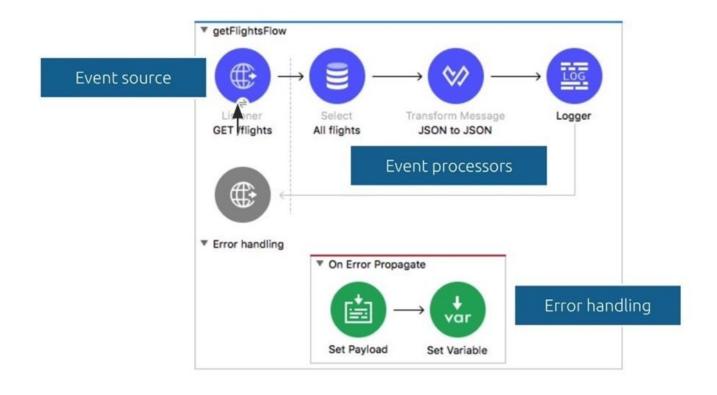

#### **QUESTION 5**

Refer to the exhibits.

As a mulesoft developer, what you would change in Database connector configuration to resolve this error?

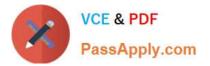

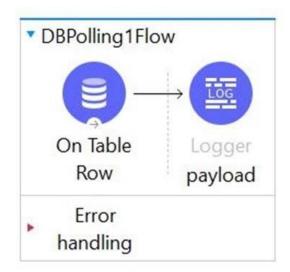

ERROR 2021-07-04 09:30:38,737 [[MuleRuntime].uber.11: [mule\_app].uber@org.mule.runtime.module.extension.internal.runtime.source.ExtensionMessageSource.lam org.mule.runtime.api.connectionConnectionException: Could not obtain connection from data source Caused by: org.mule.extension.db.api.exception.connectionCreationException: Could not obtain connection from data source Caused by: org.mule.extension.ab.api.exception.ModuleException: java.sol.SQLException: Error trying to load driver: com.mysql.jdbc.Driver : Cannot lo Class 'com.mysql.jdbc.Driver' has no package mapping for region 'domain/default'., Class 'com.mysql.jdbc.Driver' has no package mapping for region 'domain/default'., Class 'com.mysql.jdbc.Driver' has no package mapping for region 'domain/default'., Class 'com.mysql.jdbc.Driver' not found in classloader for artifact 'container'.]] Caused by: java.sql.SQLException: Error trying to load driver: com.mysql.jdbc.Driver : Cannot load class 'com.mysql.jdbc.Driver' i Class 'com.mysql.jdbc.Driver' has no package mapping for region 'domain/default'., Class 'com.mysql.jdbc.Driver' has no package mapping for region 'domain/default'., Class 'com.mysql.jdbc.Driver' has no package mapping for region 'domain/default'., Class 'com.mysql.jdbc.Driver' has no package mapping for region 'domain/default'., Class 'com.mysql.jdbc.Driver' has no package mapping for region 'domain/default'., Class 'com.mysql.jdbc.Driver' has no package mapping for region 'domain/default'., Class 'com.mysql.jdbc.Driver' has no package mapping for region 'domain/default'., Class 'com.mysql.jdbc.Driver' is no package mapping for region 'domain/default'., Class 'com.mysql.jdbc.Driver' is no package mapping for region 'domain/default'., Class 'com.mysql.jdbc.Driver' is no package mapping for region 'domain/default'., Class 'com.mysql.jdbc.Driver' is no package mapping for region 'domain/default'., Class 'com.mysql.jdbc.Driver' is no package mapping for region 'domain/default'., Class 'com.mysql.gbc.Driver' is no package mapping for region 'd

- A. Configure the correct host URL
- B. Configure the correct database name
- C. Configure the correct table name
- D. Configure the correct JDBC driver

#### Correct Answer: D

Correct answer is Configure the correct JDBC driver as error message suggests the same Caused by: java.sql.SQLException: Error trying to load driver: com.mysql.jdbc.Driver :

Cannot load class \\'com.mysql.jdbc.Driver\\': [

Class \\'com.mysql.jdbc.Driver\\' has no package mapping for region \\'domain/default/app/mule\_app\\'.,

Cannot load class \\'com.mysql.jdbc.Driver\\': [

| Latest MCD-LEVEL1 | MCD-LEVEL1 Practice Test | MCD-LEVEL1 Study Guide |
|-------------------|--------------------------|------------------------|
| Dumps             |                          |                        |